## SMB Analyzer (Server Message Block) Seth Hall ICSI/Broala/LBNL

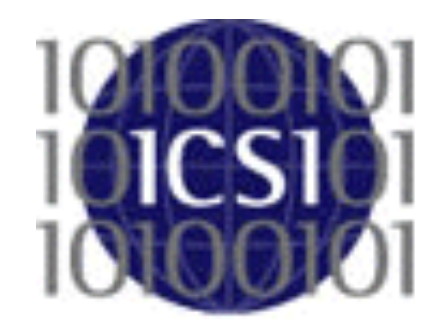

**INTERNATIONAL COMPUTER SCIENCE INSTITUTE** 

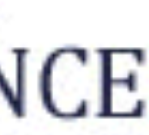

r44 | vern | 2004-06-09 10:29:27 -0400 (Wed, 09 Jun 2004) | 2 lines

SMB analyzer from Ruoming Pang.

It was only SMB1 and architected in a hybrid Binpac/C++ style.

## Server Message Block

From Wikipedia, the free encyclopedia

which was also known as **Common Internet File System (CIFS,** miscellaneous communications between nodes on a network. It also provides an authenticated inter-process communication mechanism.

In computer networking, Server Message Block (SMB), one version of /'sɪfs/),<sup>[1][2]</sup> operates as an application-layer network protocol<sup>[3]</sup> mainly used for providing shared access to files, printers, and serial ports and

## How many versions?!

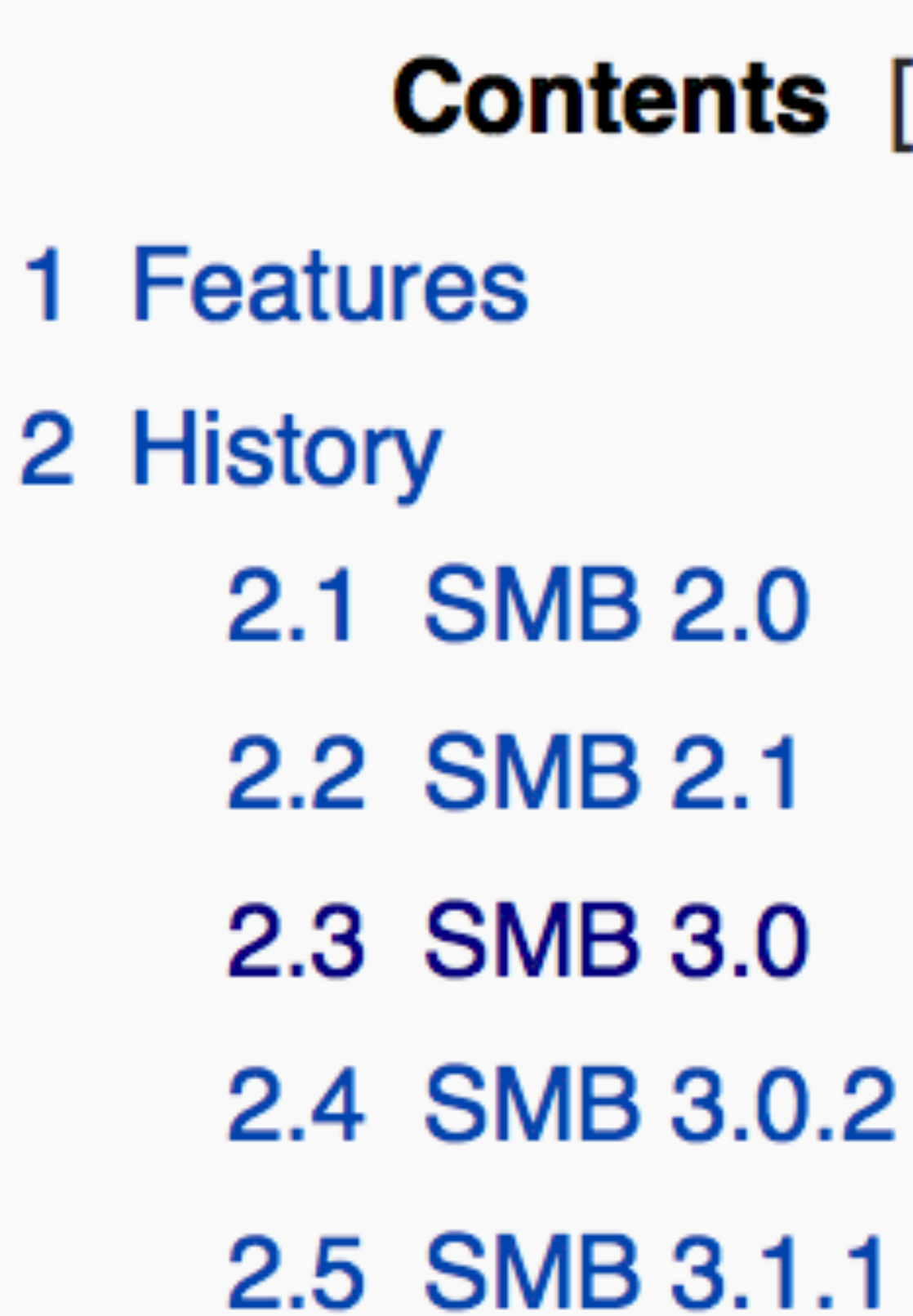

### **Contents** [hide]

Fortunately everything after 2.0 is small revisions on the same thing!

Wikipedia forgot about the SMB 1.0 protocol?!

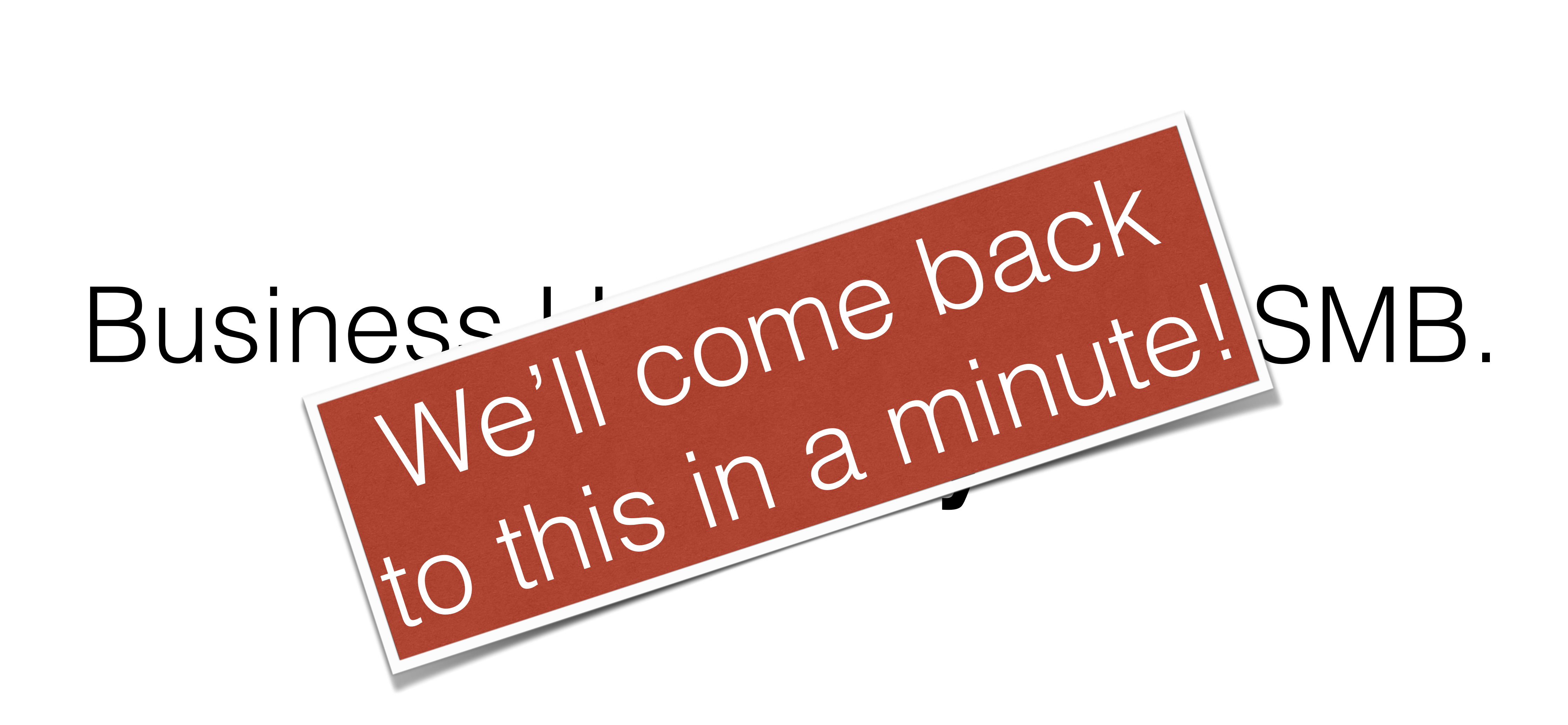

There was some pain...

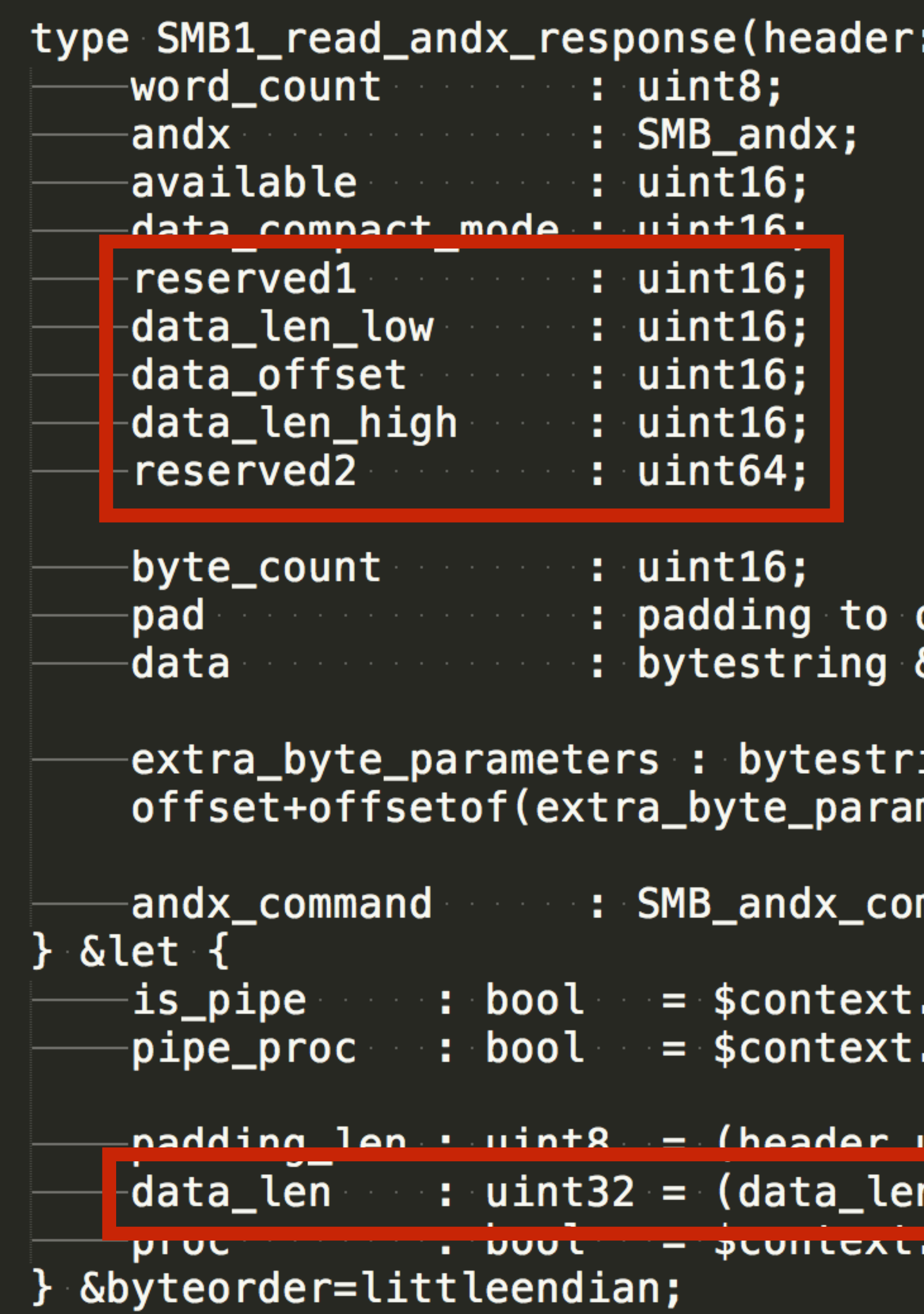

```
data_offset – SMB_Header_length;
&length=data_len;
```
ing &transient &length=(andx.offset == 0 

mmand(header, 0, offset+offsetof(andx\_comm

connection.get\_tree\_is\_pipe(header.tid); connection.forward\_dce\_rpc(data, 0, false

unicode -- 1) ? 1 · 0.  $n\_high \ll 16) + data\_len\_low;$ connectron.proc\_smui\_reau\_anuX\_response(h

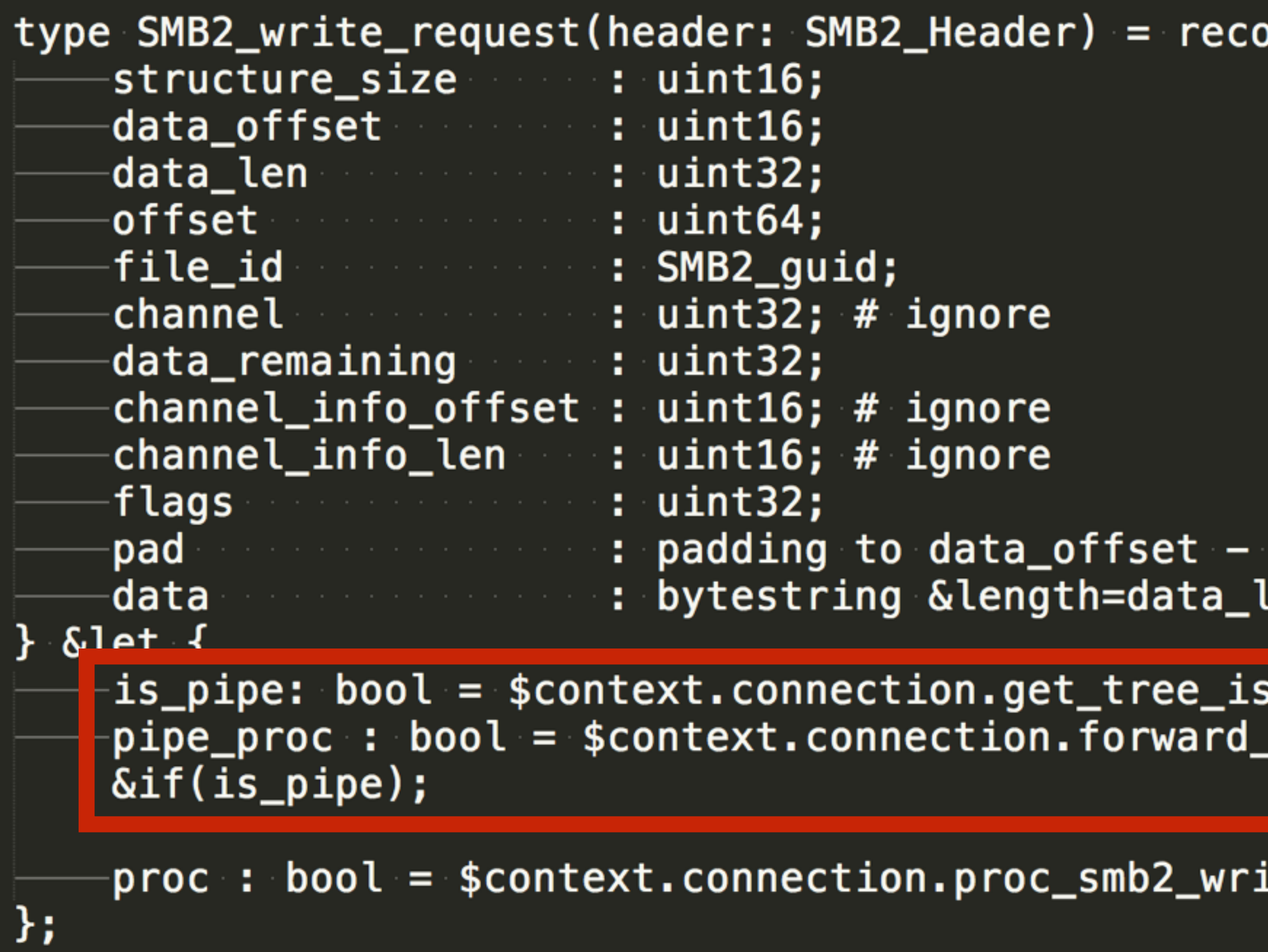

#### $\mathbf{P}$  brd

```
header.head_length;
len;
```

```
_pipe(header.tree_id);
_dce_rpc(data, file_id.persistent+file_id._volatile, true)|
```
ite\_request(header, this);

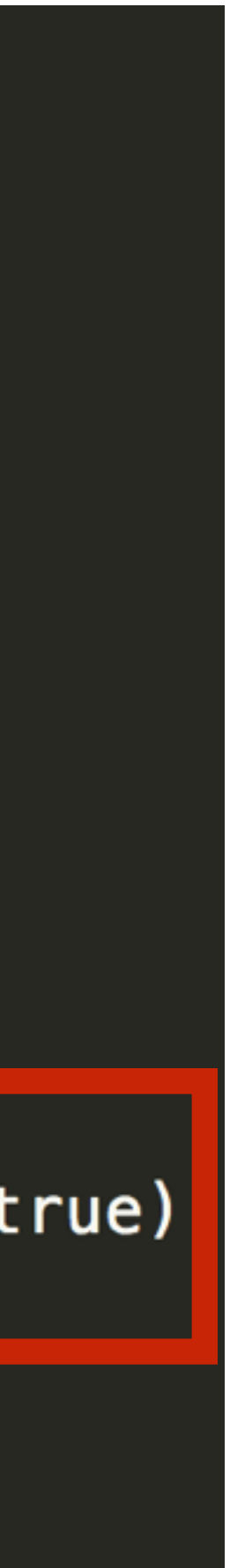

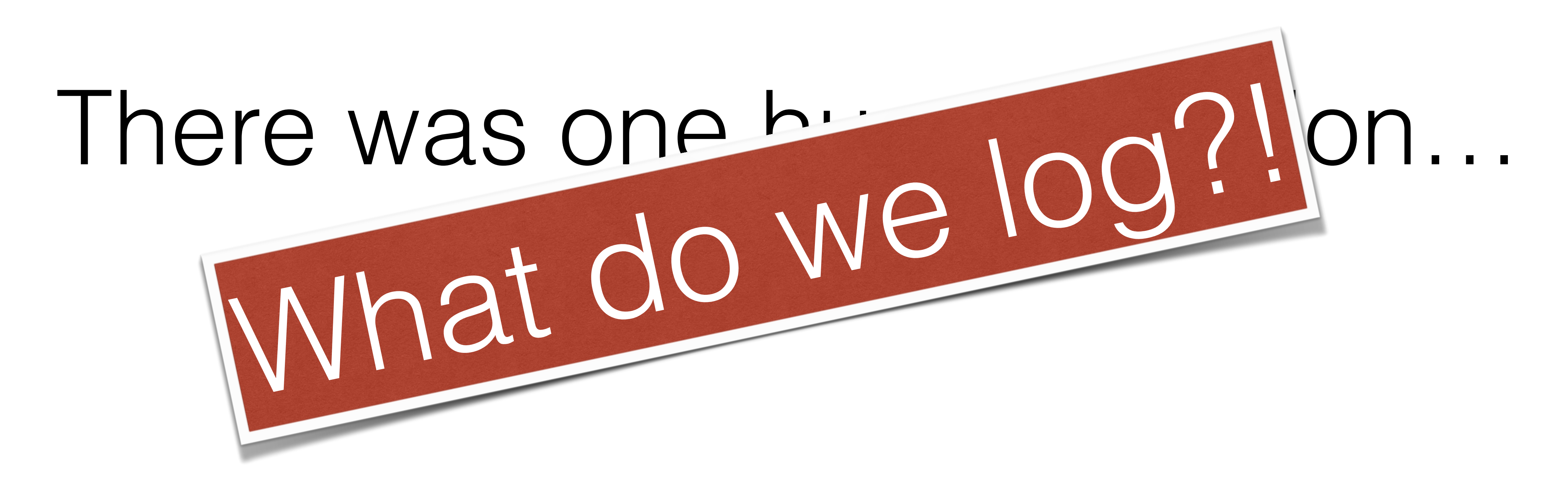

## Raw materials for new logs (events!)

#### **SMB1**

smb1\_check\_directory\_request, smb1\_check\_directory\_response, smb1\_close\_request, smb1\_create\_directory\_request, smb1\_create\_directory\_response, smb1\_echo\_request, smb1\_echo\_response, smb1\_logoff\_andx, smb1\_negotiate\_request, smb1\_negotiate\_response, smb1\_nt\_cancel\_request, smb1\_nt\_create\_andx\_request, smb1\_nt\_create\_andx\_response, smb1\_open\_andx\_request, smb1\_open\_andx\_response, smb1\_query\_information\_request, smb1\_read\_andx\_request, smb1\_read\_andx\_response, smb1\_session\_setup\_andx\_request, smb1\_session\_setup\_andx\_response, smb1\_transaction\_request, smb1\_transaction2\_request, smb1\_trans2\_find\_first2\_request, smb1\_trans2\_query\_path\_info\_request, smb1\_trans2\_get\_dfs\_referral\_request, smb1\_transaction2\_response, smb1\_tree\_connect\_andx\_request, smb1\_tree\_connect\_andx\_response, smb1\_tree\_disconnect, smb1\_write\_andx\_request, smb1\_write\_andx\_response, smb1\_message, smb1\_empty\_response, smb1\_error

#### **SMB2**

smb2\_close\_request, smb2\_close\_response, smb2\_create\_request, smb2\_create\_response, smb2\_negotiate\_request, smb2\_negotiate\_response, smb2\_read\_request, smb2\_session\_setup\_request, smb2\_session\_setup\_response, smb2\_set\_info\_request, smb2\_file\_rename, smb2\_file\_delete, smb2\_tree\_connect\_request, smb2\_tree\_connect\_response, smb2\_write\_request, smb2\_message

#### **Other**

ntlm\_negotiate, ntlm\_challenge, ntlm\_authenticate, gssapi\_neg\_result, dce\_rpc\_message, dce\_rpc\_bind, dce\_rpc\_bind\_ack, dce\_rpc\_request, dce\_rpc\_response

## Logs!

#### **• smb\_mapping.log**

• When a client maps a drive share, that mapping is documented here.

#### **• smb\_files.log**

•When an action on file is seen on a share, it's presence is documented along with timestamps. The user can customize what actions to log. This is where things like renames and deletes will go (SMB2 only for now!). Files that are actually transferred

will be logged in *files.log*

### **• dce\_rpc.log**

• Remote procedure calls. Watch for remote admin!

#### **• ntlm.log**

•Authentication using NTLM. This is only integrated into the SMB analyzer right now, but

later will be integrated in other places.

# smb\_mapping.log

ts, uid, id, path, service,

\\\\nas1.ads.bigco.com\\AP \\\\nas1.ads.bigco.com\\IP \\\\nas1.ads.bigco.com\\AP \\\\fs2.ads.bigco.com\\HOM

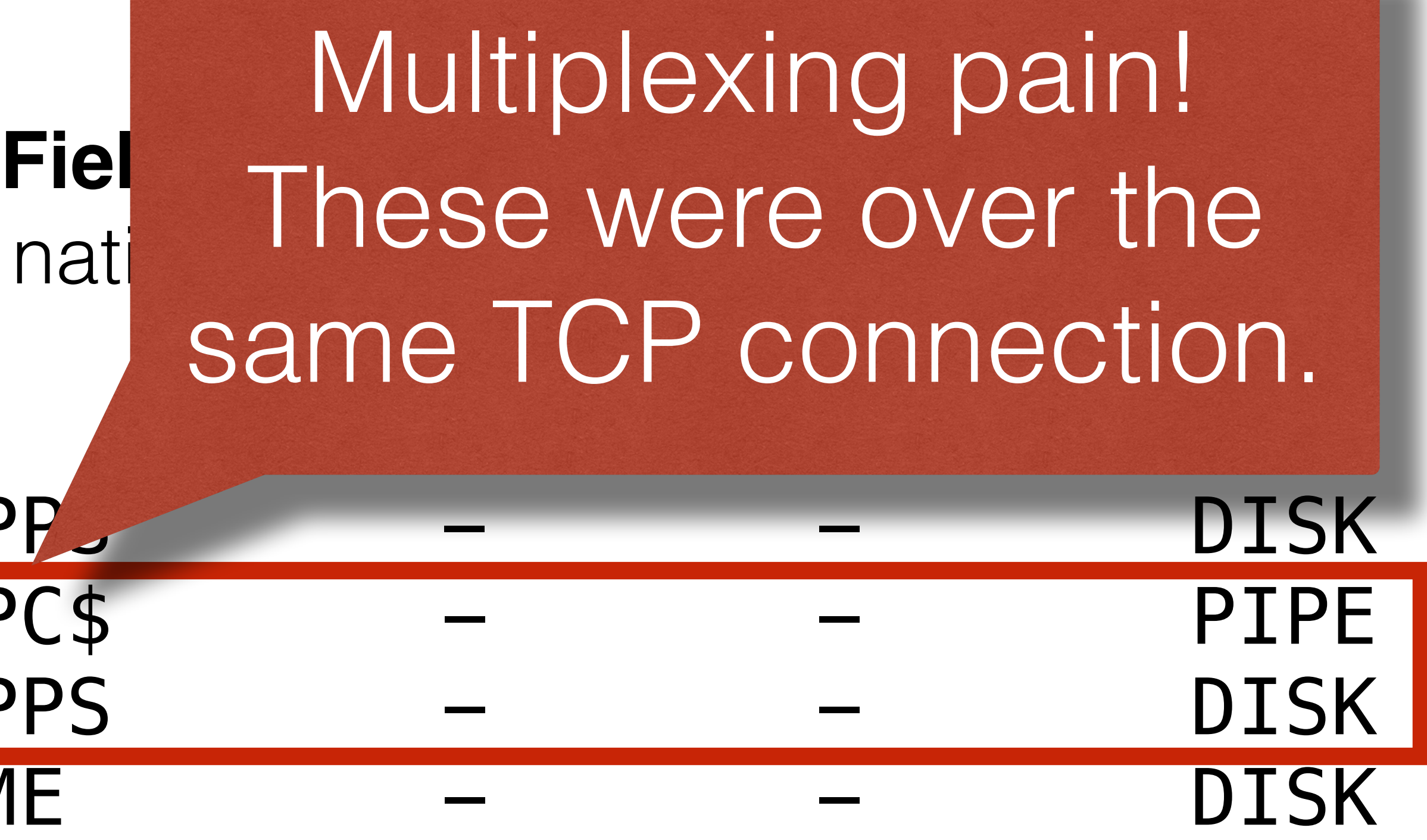

# smb\_files.log

### **Fields**

ts, uid, id, fuid, action, path, name, size, prev\_name, times

- 
- 
- 
- 

0.010550 \\pipe\\lsass samr SamrConnect5

0.010242 \\pipe\\lsass samr SamrOpenUser

## dce\_rpc.log

0.009484 \\pipe\\lsass lsarpc LsarOpenPolicy2 0.008416 \\pipe\\lsass lsarpc LsarLookupNames 0.009191 \\PIPE\\srvsvc srvsvc NetrShareGetInfo

### **Fields** ts, uid, id, rtt, named\_pipe, endpoint, operation

## ntlm.log

## **Fields**

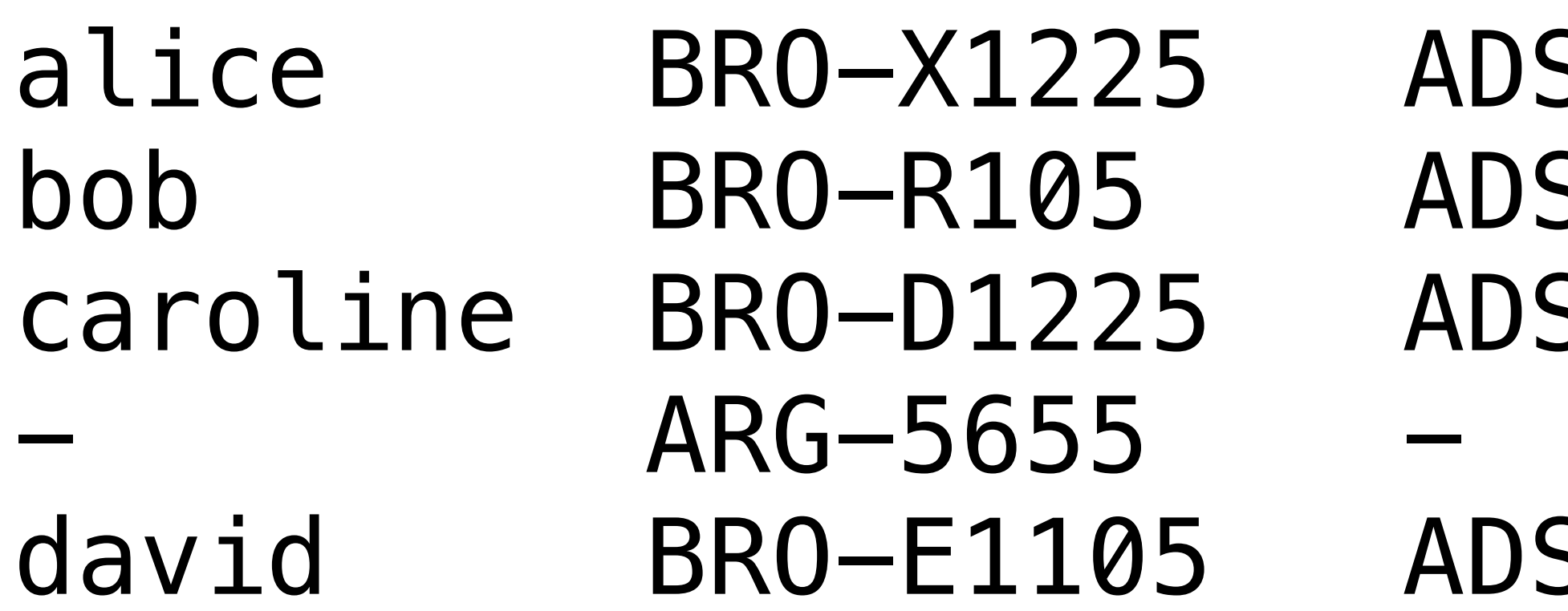

ts, uid, id, username, hostname, domainname, success, status

### alic T SUCCESS S T SUCCESS S T SUCCESS F ACCESS\_DENIED david T SUCCESS

## Back to "Business Runs on SMB"

**action**: SMB::FILE\_RENAME **path**: **name**: BUDGET\\XXXXXXXXXXX\\SALARY POOL\\3.5% Increases\\2017.xlsx **size**: 522901 **prev\_name**: BUDGET\\XXXXXXXXXXX\\SALARY POOL\\3.5% Increases\\6A498300 **times.modified**: 1457402865.456526 **times.accessed**: 1457402865.222149 **times.created**: 1457402865.222149 **times.changed**: 1457402865.456526 Uhhhhh…..

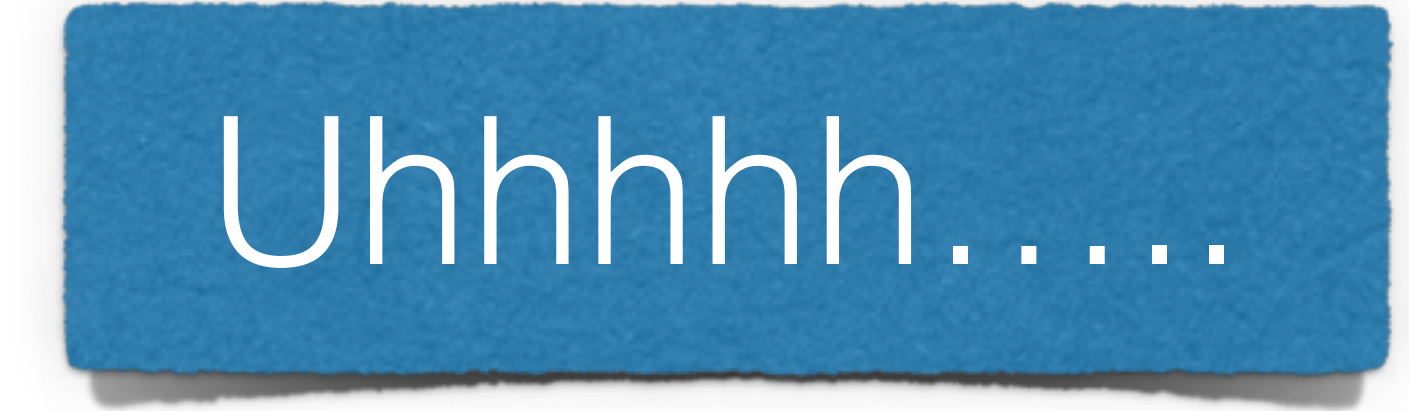

## More ideas

- Search for: "finance", "tax", "accounting", "backup", "audit", "hr", "merger", "acquisition"
	- Look for servers and clients using and looking at those files.
	-
- Create HoneyPot directories that would match those and watch for access to them. • Analyze GPO policies (they're just files!)
- Bitlocker recovery keys being stored as PDFs.
- Ransomware detection!
- File hash detection with Intel framework already works.

## Using it today

• If you want to use it today, install git master, the 2.5 Beta, or the 2.5

• We decided to leave it disabled by default in 2.5 because it's a lot of

- release when it's available.
- Add **"@load protocols/smb"** to local.bro
- new code and everyone may not be ready for it.

# **@load protocols/smb**

### seth@icir.org Twitter: @remor